Wenn Ihr Kind Mittagsessen möchte, können Sie dieses über kitafino bequem online bestellen. Dazu müssen Sie sich unter www.kitafino.de registrieren. Den dafür notwendigen Registrierungscode (Chip, den Ihr Kind dann zur Abholung des Essens benötigt) können Sie sich bereits ab Juli (natürlich auch am Schuljahresbeginn) im Sekretariat abholen.

Das Mittagessen wird von der Firma S-Bar aus Nürnberg geliefert. https://www.s-bar.net/

## **Bitte gleich registrieren** und Geld aufladen\*!

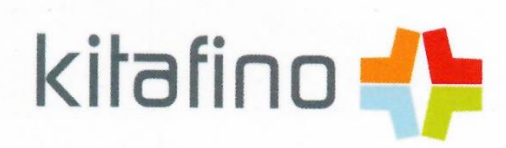

## **ANMELDEINFORMATIONEN ZUM** ONLINE BESTELLSYSTEM FÜR MITTAGESSEN

Liebe Eltern sehr geehrte Damen und Herren.

mit kitafino können Sie das Mittagessen für Ihre Kinder in der Staatlichen Realschule Langenzenn bequem online bestellen.

Dazu brauchen Sie sich nur einmalig bei uns anzumelden, Ihr Guthabenkonto aufzuladen\* und schon können Sie Essen bestellen und z.B. im Krankheitsfall wieder abbestellen.

Bestellungen und Stornierungen können je nach Vorgabe Ihres Caterers getätigt werden. Details hierzu finden Sie in Ihrem Kundenbereich.

## Und so funktioniert kitafino:

1. Gehen Sie auf www.kitafino.de oder laden Sie unsere kostenlose Smartphone-App herunter und klicken Sie auf "Neuregistrierung".

2. Geben Sie bitte den Registrierungscode ein: 90585

3. Füllen Sie bitte die Registrierung aus. Tragen Sie dort auch die 10-stellige Nummer des Chip ein (graviert auf dem Chip), den Sie von der Einrichtung erhalten haben.

4. Sie erhalten dann eine Bestätigungs-E-Mail. Bitte folgen Sie den Anweisungen in dieser E-Mail und klicken Sie den enthaltenen Link zur Bestätigung Ihrer E-Mail-Adresse an.

(Falls Sie die E-Mail nicht erhalten, prüfen Sie bitte Ihren Spam-Ordner.)

Erst jetzt ist Ihre Anmeldung abgeschlossen und Sie können sich mit Ihrem Benutzernamen und Ihrem Kennwort anmelden.

Bevor Sie Essen bestellen können, müssen Sie noch Ihr Guthabenkonto durch Überweisung aufladen.\* Wie Sie Ihr Konto aufladen können, sehen Sie online unter dem Menüpunkt "Konto aufladen" in Ihrem Benutzerkonto. Laden Sie jetzt bitte Ihr Konto durch Überweisung auf. Sie erhalten nach Geldeingang eine E-Mail mit dem Hinweis, dass Ihr Konto aufgeladen wurde. Erst jetzt können Sie Essen für Ihr Kind bestellen!

## BESTELLEN SIE DANN BITTE NOCH ONLINE DAS **ESSEN FÜR IHR KIND!**

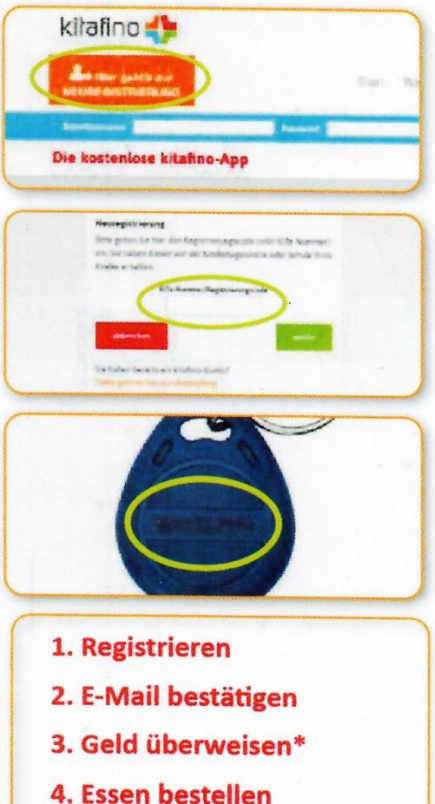

\*Für Nutzer des Bildung- und Teilhabepakets (BuT) ist i.d.R. kein Eigenanteil nötig. Es ist also keine Aufladung des Guthabenkontos notwendig. Bitte senden Sie uns einen Nachweis Ihrer Behörde an but@kitafino.de

Bei Fragen zur Registrierung etc. steht Ihnen auch unser Kundenservice-Team unter 0911/621 797 31 zur Verfügung.

Mit freundlichen Grüßen Ihr Team von kitafino.de

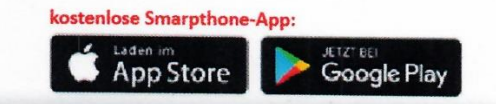

kitafino GmbH www.kitafino.de